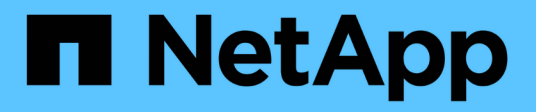

## **Berichterstellung leicht gemacht**

OnCommand Insight

NetApp April 01, 2024

This PDF was generated from https://docs.netapp.com/de-de/oncommand-insight/reporting/navigating-tothe-pre-defined-oncommand-insight-reports-and-dashboards.html on April 01, 2024. Always check docs.netapp.com for the latest.

# **Inhalt**

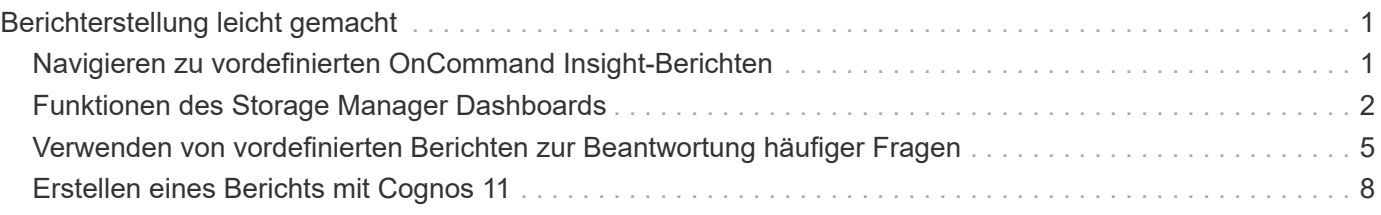

# <span id="page-2-0"></span>**Berichterstellung leicht gemacht**

Sie können vordefinierte Berichte über das OnCommand Insight-Berichtsportal erstellen, diese per E-Mail an andere Benutzer senden und sogar ändern. Mithilfe mehrerer Berichte können Sie nach Gerät, Geschäftseinheit oder Tier filtern. Die Berichterstellungs-Tools verwenden IBM Cognos als Grundlage und bieten Ihnen viele Möglichkeiten zur Datenpräsentation.

• Die vordefinierten OnCommand Insight Berichte zeigen Ihren Bestand, Ihre Storage-Kapazität, Kostenverrechnung, Performance, Storage-Effizienz, Und Daten zu Cloud-Kosten. Sie können diese vordefinierten Berichte ändern und Ihre Änderungen speichern.

Die Ihnen zur Verfügung stehenden Berichtsdaten werden von verschiedenen Faktoren gesteuert, darunter:

- Melden Sie sich beim OnCommand Insight-Reporting-Portal an, das durch Rollen definiert ist.
- Die Einrichtung des OnCommand InsightData Warehouse, das die Daten für die Berichte speichert.

Sie können Berichte in verschiedenen Formaten generieren, darunter HTML, PDF, CSV, XML, Und Excel.

OnCommand Insight unterstützt mehrere Mandanten in der Berichterstellung, da Sie Benutzer Geschäftseinheiten zuordnen können. Mit dieser Funktion können Administratoren Daten oder Berichte nach den Attributen eines Benutzers oder seiner Zugehörigkeit trennen.

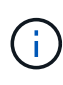

Ab Cognos Version 11.1.2 gelten Reporting-URLs nicht als "stabil" und können sich ändern. Wenn Sie mit einem Lesezeichen versehene Berichts-URLs haben, können diese Lesezeichen später fehlschlagen. Weitere Informationen finden Sie hier: [http://queryvision.com/ibm-analytics-](http://queryvision.com/ibm-analytics-11-x-urls-they-are-a-changing/)[11-x-urls-they-are-a-changing/](http://queryvision.com/ibm-analytics-11-x-urls-they-are-a-changing/)

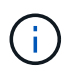

OnCommand Insight unterstützt keine Dashboards, die mit Paketen in IBM Cognos erstellt wurden, es sei denn, die neue Datenmodulfunktion wird verwendet.

## <span id="page-2-1"></span>**Navigieren zu vordefinierten OnCommand Insight-Berichten**

Wenn Sie das Reporting-Portal öffnen, können Sie im Ordner Team Content den Informationstyp auswählen, den Sie in den OnCommand Insight-Berichten benötigen.

### **Schritte**

1. Klicken Sie im linken Navigationsbereich auf **Team content** und wählen Sie die Informationskategorie aus, die Sie verwenden möchten.

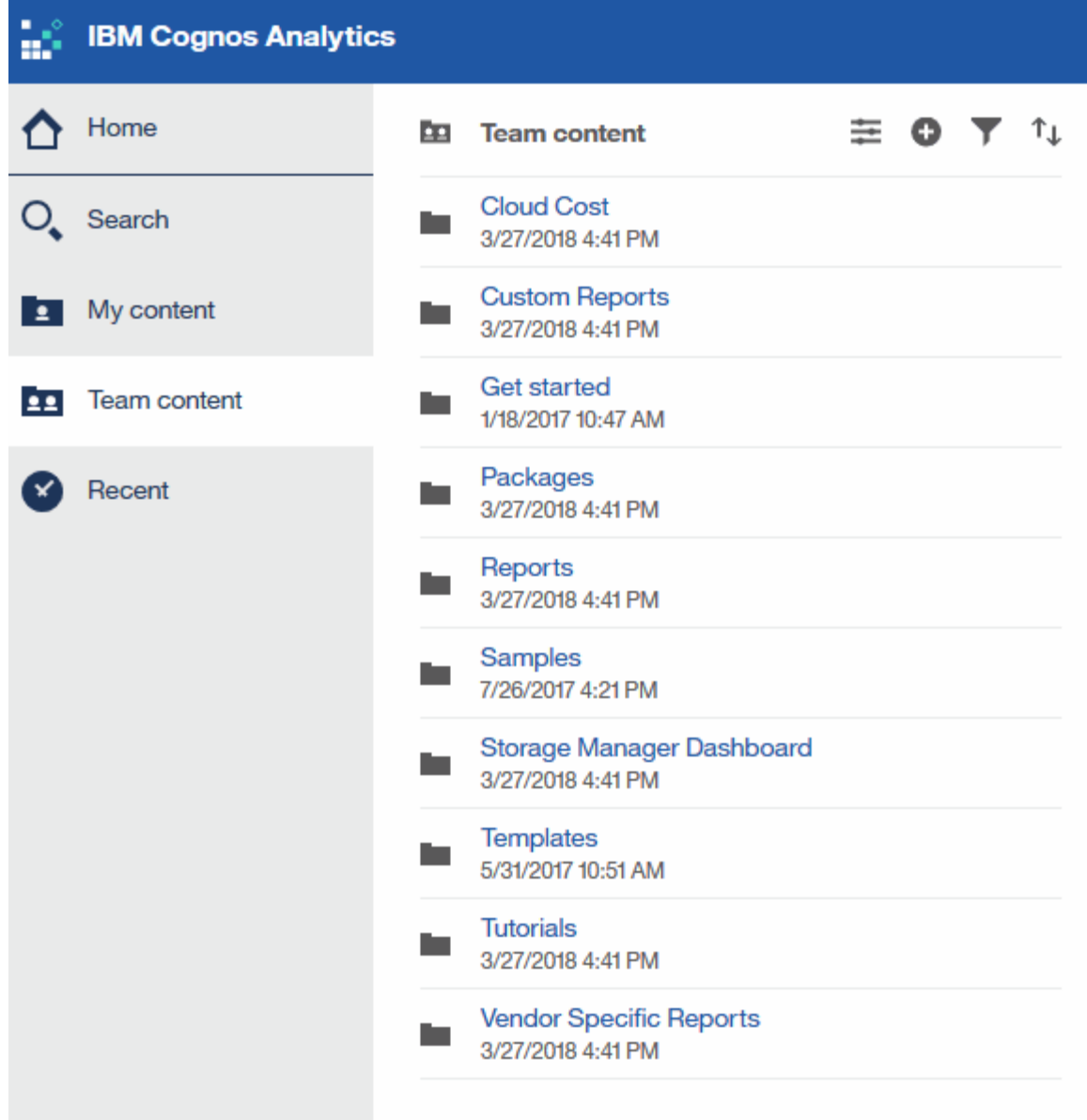

- 2. Klicken Sie auf **Berichte**, um auf die vordefinierten Berichte zuzugreifen.
- 3. Klicken Sie auf **erste Schritte**, **Beispiele** oder **Tutorials**, um zu erfahren, wie Sie Berichte erstellen.

## <span id="page-3-0"></span>**Funktionen des Storage Manager Dashboards**

Mit dem Storage Manager Dashboard können Sie Ihre Storage-Services täglich managen.

Das Storage Manager Dashboard bietet Ihnen eine zentrale Visualisierung, mit der Sie die Ressourcennutzung im Laufe der Zeit mit dem akzeptablen Bereich und den vorherigen Aktivitätstagen vergleichen und kontrastieren können. Wenn nur die wichtigsten Performance-Metriken für Ihre Storage-Services angezeigt werden, können Sie Entscheidungen zur Wartung Ihres Datacenters treffen.

Das Dashboard besteht aus sieben Komponenten, die kontextbezogene Informationen zu bestimmten Aspekten Ihrer Storage-Umgebung enthalten. Sie können die Aspekte Ihrer Storage-Services detailliert analysieren und einen Abschnitt, der für Sie am wichtigsten ist, analysieren.

## **Zusammenfassung**

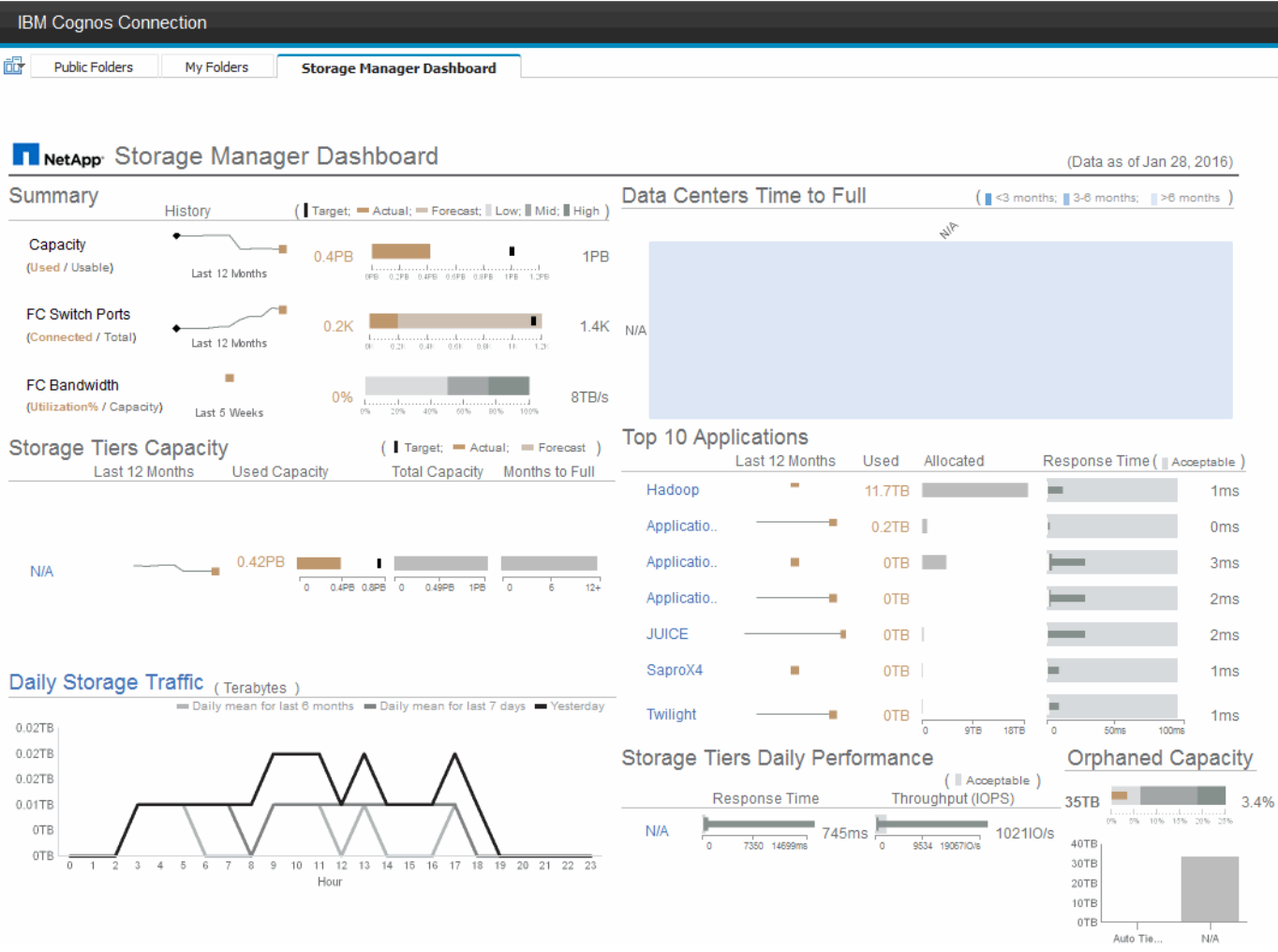

Diese Komponente zeigt die genutzte im Vergleich zur nutzbaren Storage-Kapazität, die Switch-Ports insgesamt gegenüber der Anzahl der verbundenen Switch-Ports sowie die Gesamtauslastung des verbundenen Switch-Ports gegenüber der Bandbreite und die jeweiligen Trends im Laufe der Zeit an. Sie können die tatsächliche Auslastung im Vergleich zum niedrigen, mittleren und hohen Bereich anzeigen. So können Sie anhand eines Ziels den Verbrauch zwischen Insight-Prognosen und den gewünschten ist-Werten vergleichen. Für Kapazität und Switch Ports können Sie dieses Ziel konfigurieren. Die Prognose basiert auf einer Extrapolation der aktuellen Wachstumsrate und des festgelegten Datums. Wenn die prognostizierte genutzte Kapazität, die auf dem zukünftigen Projektionsdatum der Nutzung basiert, das Ziel überschreitet, wird neben der Kapazität eine Warnmeldung (roter Kreis) angezeigt.

## **Kapazität Des Storage-Tiers**

Diese Komponente zeigt die genutzte Tier-Kapazität im Vergleich zur dem Tier zugewiesenen Kapazität. Dadurch wird angegeben, wie die genutzte Kapazität über einen Zeitraum von 12 Monaten erhöht oder verringert wird und wie viele Monate für die volle Kapazität übrig sind. Die Kapazitätsauslastung wird mit Werten angezeigt, die für die tatsächliche Nutzung angegeben sind, mit Prognosen zur Nutzung von Insight und mit einem Kapazitätsziel, das Sie konfigurieren können. Wenn die prognostizierte genutzte Kapazität, die auf dem zukünftigen Projektionsdatum der Nutzung basiert, die Zielkapazität überschreitet, wird neben einer Tier eine Warnmeldung (roter Kreis) angezeigt.

Sie können auf eine beliebige Ebene klicken, um den Bericht Storage Pools Capacity and Performance Details anzuzeigen, in dem freie Kapazitäten und nicht genutzte Kapazitäten, Anzahl der Tage bis zur vollen

Auslastung sowie Angaben zur Performance (IOPS und Reaktionszeit) für alle Pools in der ausgewählten Tier angezeigt werden. Sie können auch auf einen beliebigen Speicher- oder Speicherpool-Namen in diesem Bericht klicken, um die Asset-Seite anzuzeigen, auf der der aktuelle Status dieser Ressource zusammengefasst wird.

## **Täglicher Storage-Traffic**

Diese Komponente zeigt die Performance der Umgebung, falls ein großes Wachstum, Änderungen oder potenzielle Probleme im Vergleich zu den vorangegangenen sechs Monaten auftreten. Es zeigt auch den durchschnittlichen Verkehr gegenüber dem Verkehr für die letzten sieben Tage, und für den Vortag. Sie können Anomalien in der Performance der Infrastruktur visualisieren, da sie Informationen liefert, die sowohl zyklische (vorherige sieben Tage) als auch saisonale Schwankungen (vorherige sechs Monate) hervorheben.

Sie können auf den Titel (**Daily Storage Traffic**) klicken, um den Bericht Storage Traffic Details anzuzeigen, der die Heatmap des stündlichen Speicherverkehrs für den vorherigen Tag für jedes Speichersystem anzeigt. Klicken Sie auf einen beliebigen Speichernamen in diesem Bericht, um die Seite "Anlage" anzuzeigen, auf der der der aktuelle Status dieser Ressource zusammengefasst wird.

## **Datacenter voll Zeit**

Diese Komponente zeigt alle Datacenter und nicht alle Tiers an und zeigt, wie viel Kapazität in den einzelnen Datacentern für die einzelnen Storage-Tiers auf der Grundlage von prognostizierten Wachstumsraten von Insight verbleibt. Die Füllstandkapazität wird blau angezeigt. Je dunkler die Farbe ist, desto geringer ist die Zeit, die die Tier an der Position verlassen hat, bevor sie voll ist.

Sie können auf einen Abschnitt einer Ebene klicken, um den Bericht "Storage Pools Days to Full Details" anzuzeigen. Dieser zeigt die Gesamtkapazität, die freie Kapazität und die Anzahl der Tage an, die für alle Pools in der ausgewählten Tier und im Datacenter voll werden sollen. Klicken Sie auf einen beliebigen Speicher- oder Speicherpool-Namen in diesem Bericht, um die Seite Anlage anzuzeigen, auf der der der aktuelle Status dieser Ressource zusammengefasst wird.

## **Top 10 Applikationen**

Diese Komponente zeigt die 10 wichtigsten Applikationen auf Grundlage der genutzten Kapazität an. Unabhängig davon, wie der Tier die Daten organisiert, werden in diesem Bereich die aktuelle Kapazität und der Anteil der Infrastruktur angezeigt. Sie können die Benutzerfreundlichkeit der letzten sieben Tage visualisieren, um zu sehen, ob der Verbraucher akzeptable (oder, was noch wichtiger ist, nicht akzeptable) Reaktionszeiten hat.

In diesem Bereich werden auch Trendanalysen angezeigt, die angeben, ob die Applikationen ihre Service Level Objectives (SLOs) hinsichtlich der Performance erfüllen. Sie können die Mindestreaktionszeit der letzten Woche, das erste Quartil, das dritte Quartil und die maximale Reaktionszeit anzeigen, wobei ein Median im Vergleich zu einer akzeptablen SLO angezeigt wird, die Sie konfigurieren können. Wenn die mittlere Antwortzeit für eine Applikation außerhalb des zulässigen SLO-Bereichs liegt, wird neben der Applikation ein Alarm (ein roter Kreis) angezeigt. Sie können auf eine Anwendung klicken, um die Asset-Seite anzuzeigen, auf der der aktuelle Status dieser Ressource zusammengefasst wird.

## **Storage Tiers Tägliche Performance**

Diese Komponente zeigt eine Zusammenfassung der Performance der Tier für Reaktionszeit und IOPS für die letzten sieben Tage. Die Performance wird mit einer SLO verglichen, die Sie konfigurieren können. Dadurch sehen Sie, ob es Möglichkeiten gibt, die Storage Tiers zu konsolidieren, die von diesen Tiers bereitgestellten Workloads neu auszurichten oder Probleme mit bestimmten Tiers zu identifizieren. Wenn sich die mittlere Antwortzeit oder der mittlere IOPS außerhalb des akzeptablen SLO-Bereichs befindet, wird eine Warnmeldung (ein roter Kreis) neben einer Tier angezeigt.

Sie können auf einen Tier-Namen klicken, um den Bericht Storage Pools Capacity and Performance Details anzuzeigen. Er enthält Angaben zu freier und genutzter Kapazität, Anzahl der Tage bis zur vollen Auslastung sowie Angaben zur Performance (IOPS und Reaktionszeit) für alle Pools in der ausgewählten Tier. Klicken Sie auf einen beliebigen Speicher- oder Speicherpool in diesem Bericht, um die Seite Anlage anzuzeigen, auf der der aktuelle Status dieser Ressource zusammengefasst wird.

## **"Verlorene" Kapazität**

Diese Komponente zeigt die gesamte verwaiste Kapazität und verwaiste Kapazität je Tier. Sie wird verglichen mit einem akzeptablen Bereich für die gesamte nutzbare Kapazität und zeigt die tatsächliche verwaiste Kapazität an. Verwaiste Kapazität wird durch die Konfiguration und die Performance definiert. *Durch Konfiguration verwaister Speicher* beschreibt eine Situation, in der einem Host Speicher zugewiesen ist. Die Konfiguration wurde jedoch nicht ordnungsgemäß ausgeführt, und der Host kann nicht auf den Speicher zugreifen. *Verwaist durch Performance* ist, wenn der Speicher korrekt konfiguriert ist, um von einem Host darauf zugegriffen zu werden. Es gab jedoch keinen Lagerverkehr.

Der horizontale gestapelte Balken zeigt die zulässigen Bereiche an. Je dunkler das Grau ist, desto unannehmbarer ist die Situation. Die tatsächliche Situation wird mit dem schmalen Bronzebalken angezeigt, der die tatsächliche verwaiste Kapazität anzeigt.

Sie können auf eine Tier klicken, um den Bericht "Verlorene Storage-Details" anzuzeigen. In diesem Bericht werden alle Volumes angezeigt, die nach Konfiguration und Performance der ausgewählten Tier als "verwaist" identifiziert wurden. Klicken Sie in diesem Bericht auf eine beliebige Ablage, einen Speicherpool oder ein beliebiges Volume, um die Seite "Asset" anzuzeigen, auf der der aktuelle Status dieser Ressource zusammengefasst wird.

## <span id="page-6-0"></span>**Verwenden von vordefinierten Berichten zur Beantwortung häufiger Fragen**

OnCommand Insight enthält vordefinierte Berichte, die verschiedene allgemeine Berichtsanforderungen berücksichtigen und wichtige Einblicke bieten, die die Grundlage für fundierte Entscheidungen zur Storage-Infrastruktur bilden.

Die folgenden vordefinierten Berichte sind unter **Team content** > **Reports** oder **Team content** > **Vendor Specific Reports** verfügbar.

Neuere Versionen von Berichten sind möglicherweise im NetApp Storage Automation Store verfügbar. Im Automation Store sollten Sie regelmäßig nach Berichten suchen.

#### • **AWS Cloud Cost Data**

Der Cloud-Kostenbericht bietet eine konsolidierte Ansicht aller Ressourcen, sodass Sie die Nutzung und die Kosten von Cloud- und On-Premises-Services nachverfolgen, analysieren und optimieren können. Außerdem können Sie sie in Ihrer Umgebung dynamisch skalieren.

Der Bericht korreliert Kosten zwischen der Infrastruktur und erstellt eindeutige und verwertbare Berichte, um mittels gezielter Kapazitätsplanung und Abfallentsorgung das richtige Sizing zu gewährleisten.

#### • **Kapazität und Performance des Anwendungs-Service-Levels**

Der Bericht Application Service Level Capacity and Performance liefert einen allgemeinen Überblick über

die Applikationen. Diese Informationen können für die Kapazitätsplanung oder für einen Migrationsplan verwendet werden.

#### • **Rückbelastung**

Der Bericht Chargeback liefert Informationen zur Rückberechnung von Storage-Kapazitäten nach Hosts, Applikationen und Geschäftseinheiten und schließt sowohl aktuelle als auch historische Daten ein.

Um zu verhindern, dass die Doppelzählung keine ESX Server beinhaltet, überwachen Sie nur die VMs.

Eine aktualisierte Version dieses Berichts finden Sie im NetApp Storage Automation Store.

#### • **Datenquellen**

Der Bericht "Datenquellen" zeigt alle Datenquellen an, die auf Ihrem Standort installiert sind, den Status der Datenquelle (Erfolg/Fehler) und Statusmeldungen. Der Bericht enthält Informationen darüber, wo mit der Fehlerbehebung von Datenquellen begonnen werden soll. Fehlerhafte Datenquellen wirken sich auf die Genauigkeit von Insight-Berichten und die allgemeine Benutzerfreundlichkeit des Produkts aus.

#### • **ESX vs. VM-Performance**

Der Bericht ESX vs VM Performance zeigt einen Vergleich der ESX Server und VMs und zeigt die durchschnittliche und Spitzen-IOPS, den Durchsatz und die Latenz sowie die Auslastungen für ESX-Server und VMs an. Um eine Doppelzählung zu verhindern, schließen Sie die ESX Server aus; schließen Sie nur die VMs ein.

Eine aktualisierte Version dieses Berichts finden Sie im NetApp Storage Automation Store.

#### • **Stoff Zusammenfassung**

Der Bericht Fabric Summary identifiziert Switches und Switch-Informationen, einschließlich der Anzahl von Ports, Firmware-Versionen und Lizenzstatus. Der Bericht enthält keine NPV Switch-Ports.

#### • **Host-HBAs**

Der Bericht Host HBAs bietet einen Überblick über die Hosts in der Umgebung und bietet die Hersteller-, Modell- und Firmware-Version von HBAs sowie die Firmware-Ebene der Switches, mit denen sie verbunden sind. Dieser Bericht kann zur Analyse der Firmware-Kompatibilität bei der Planung eines Firmware-Upgrades für einen Switch oder einen HBA verwendet werden.

#### • **Kapazität und Leistung des Host Service Levels**

Der Bericht über Kapazität und Performance auf Host Service Level bietet einen Überblick über die Storage-Auslastung je Host für rein Block-beschränkte Applikationen.

#### • **Host Zusammenfassung**

Der Host Summary Report bietet einen Überblick über die Speichernutzung für jeden ausgewählten Host mit Informationen für Fibre Channel- und iSCSI-Hosts. Der Bericht ermöglicht den Vergleich von Ports und Pfaden, der Fibre Channel- und ISCSI-Kapazität und der Anzahl der Verstöße.

#### • **Lizenzdetails**

Im Bericht Lizenzdetails wird die berechtigte Menge an Ressourcen angezeigt, die Sie für alle Standorte mit aktiven Lizenzen lizenziert haben. Der Bericht zeigt außerdem eine Zusammenfassung der tatsächlichen Menge an allen Standorten mit aktiven Lizenzen. Die Zusammenfassung kann

Überschneidungen von Storage Arrays umfassen, die von mehreren Servern gemanagt werden.

#### • **Mapped but not masked Volumes**

Der Bericht zugeordnete, jedoch nicht maskierte Volumes enthält die Volumes, deren Logical Unit Number (LUN) von einem bestimmten Host zur Verwendung zugeordnet wurde, jedoch nicht für diesen Host maskiert ist. In einigen Fällen können diese LUNs deaktiviert werden, die nicht maskiert wurden. Auf nicht maskierte Volumes kann jeder Host zugegriffen werden, wodurch sie anfällig für Datenkorruption sind.

#### • **NetApp Kapazität und Performance**

Der Bericht NetApp Capacity and Performance liefert globale Daten für zugewiesene, genutzte und zugeteilte Kapazitäten im Rahmen von Trend- und Performance-Daten zur NetApp Kapazität.

#### • **OCI Scorecard**

Der Bericht "OCI Scorecard" bietet eine Zusammenfassung und einen allgemeinen Status aller von OnCommand Insight erkannten Assets. Der Status wird mit grünen, gelben und roten Markierungen angezeigt:

- Grün zeigt den normalen Zustand an
- Gelb zeigt ein potenzielles Problem in der Umgebung an
- Rot zeigt ein Problem an, das Aufmerksamkeit erfordert Alle Felder im Bericht werden im Datenwörterbuch beschrieben, das dem Bericht beiliegt.

#### • **Speicherzusammenfassung**

Der Bericht "Storage Summary" bietet eine vollständige Übersicht über genutzte und nicht genutzte Kapazitätsdaten für Brutto-, zugewiesene Storage-Pools und Volumes. Dieser Bericht bietet einen Überblick über den gesamten erkannten Storage.

Eine neuere Version dieses Berichts finden Sie im NetApp Storage Automation Store.

#### • **VM Kapazität und Performance**

Beschreibt die VM-Umgebung (Virtual Machine) und ihre Kapazitätsauslastung. VM-Tools müssen aktiviert sein, um einige Daten anzuzeigen, z. B. wenn die VMs heruntergefahren wurden.

#### • **VM-Pfade**

Der Bericht zu VM-Pfaden enthält Daten zur Storage-Kapazität und Performancemetriken, wobei Virtual Machines auf welchem Host ausgeführt werden, welche Hosts auf welche gemeinsam genutzten Volumes zugreifen, was der aktive Zugriffspfad ist und welche Kapazitätszuweisung und -Nutzung umfasst.

#### • **HDS-Kapazität nach Thin Pool**

Der HDS Bericht zur Kapazität nach Thin Pool zeigt die Menge der nutzbaren Kapazität in einem Storage-Pool, der per Thin Provisioning bereitgestellt ist.

#### • **NetApp Kapazität nach Aggregat**

Der Bericht NetApp-Kapazität nach Aggregaten zeigt die Gesamtmenge, die Gesamtzahl der genutzten, verfügbaren und den engagierten Speicherplatz von Aggregaten.

#### • **Symmetrix-Kapazität durch Thick Array**

Der Bericht Symmetrix Capacity by Thick Array zeigt die Rohkapazität, nutzbare Kapazität, freie Kapazität, zugeordnet, maskiert, Und der gesamten freien Kapazität.

#### • **Symmetrix-Kapazität nach Thin Pool**

Der Bericht Symmetrix Capacity by Thin Pool zeigt die Rohkapazität, nutzbare Kapazität, genutzte Kapazität, freie Kapazität, verwendeter Prozentsatz, Abonnierte Kapazitäten und Abonnementtarif.

#### • **XIV Kapazität nach Array**

Der Bericht XIV Capacity by Array zeigt genutzte und ungenutzte Kapazität des Arrays an.

#### • **XIV Kapazität pro Pool**

Der Bericht zur Nutzung der XIV-Kapazität anhand von Pools zeigt genutzte und nicht genutzte Kapazität für Storage Pools an.

## <span id="page-9-0"></span>**Erstellen eines Berichts mit Cognos 11**

Das Erstellen von Berichten mit Cognos 11 unterscheidet sich von früheren Versionen von Cognos. Verwenden Sie dieses Verfahren, um einen Bericht mithilfe der vordefinierten OnCommand Insight-Berichte zu erstellen.

## **Über diese Aufgabe**

Mithilfe der folgenden Schritte erstellen Sie einen einfachen Bericht über die physische Kapazität von Speicher und Speicherpools in einer Reihe von Rechenzentren.

### **Schritte**

- 1. Klicken Sie in der Symbolleiste auf +
- 2. Klicken Sie Auf **Bericht**
- 3. Klicken Sie Auf **Vorlagen** > **Leer**
- 4. Klicken Sie auf **Themes** > **Cool Blue** > **OK**

Die Registerkarte "Quelle und Daten" wird angezeigt

5.

```
Klicken Sie Auf Quelle >
```
6. Klicken Sie im Dialogfeld Datei öffnen auf **Teaminhalt** > **Pakete**

Eine Liste der verfügbaren Pakete wird angezeigt.

- 7. Klicken Sie auf **Storage and Storage Pool Capacity** > **Open**
- 8. Klicken Sie Auf

Die verfügbaren Stile für Ihren Bericht werden angezeigt.

9. Klicken Sie Auf **Liste**

Fügen Sie entsprechende Namen für Liste und Abfrage hinzu

- 10. Klicken Sie auf **OK**
- 11. Erweitern Sie **Physische Kapazität**
- 12. Erweitern Sie sich auf die unterste Ebene von **Data Center**
- 13. Ziehen **III Data Center** Am Gaumen melden.
- 14. Erweitern Sie \* Kapazität (MB)\*
- 15. Ziehen Sie **Capacity (MB)** auf den Meldungs-Gaumen.
- 16. Ziehen Sie **Used Capacity (MB)** auf den Meldenden Gaumen.
- 17.

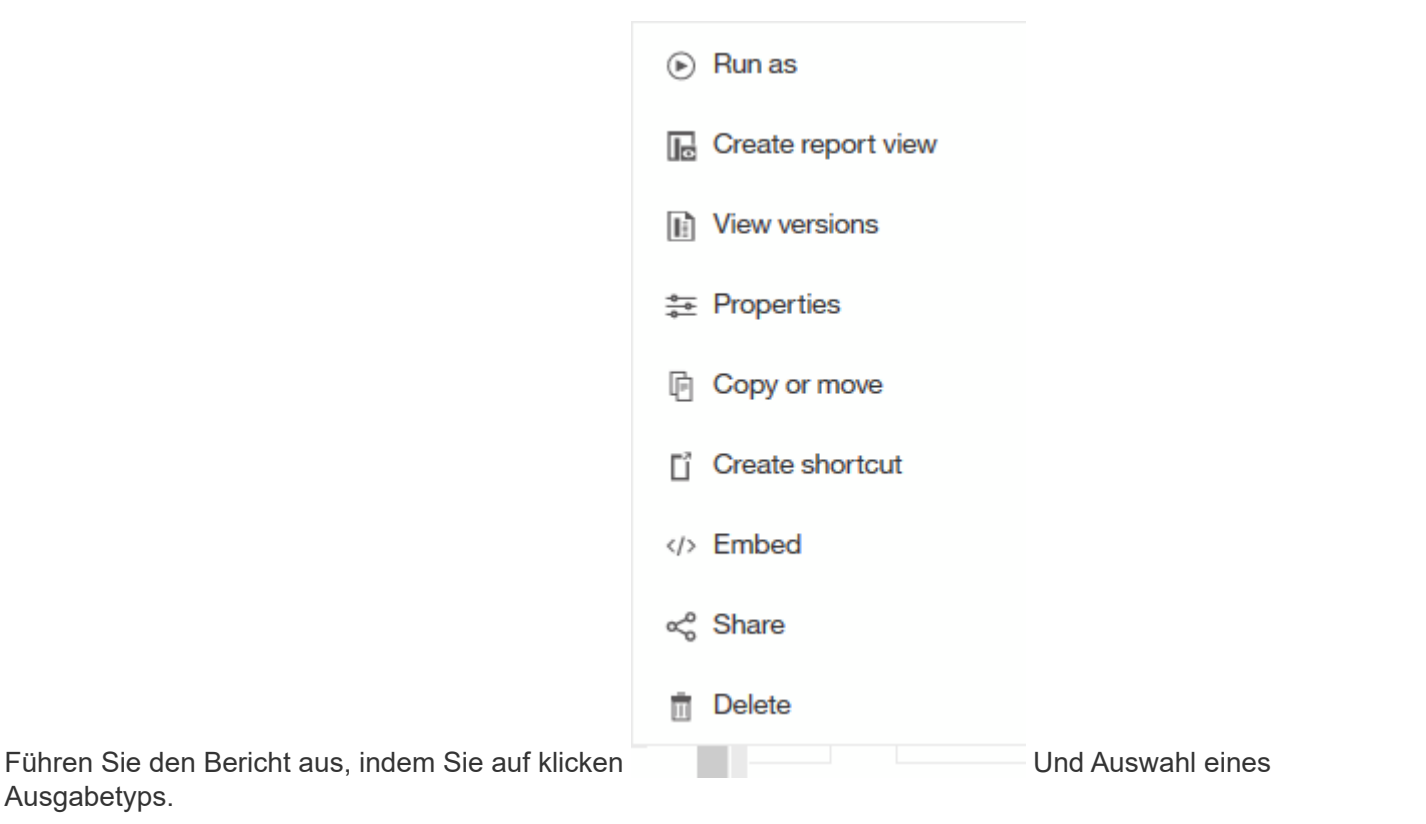

### **Ergebnisse**

Ausgabetyps.

Ein Bericht wie der folgende wird erstellt:

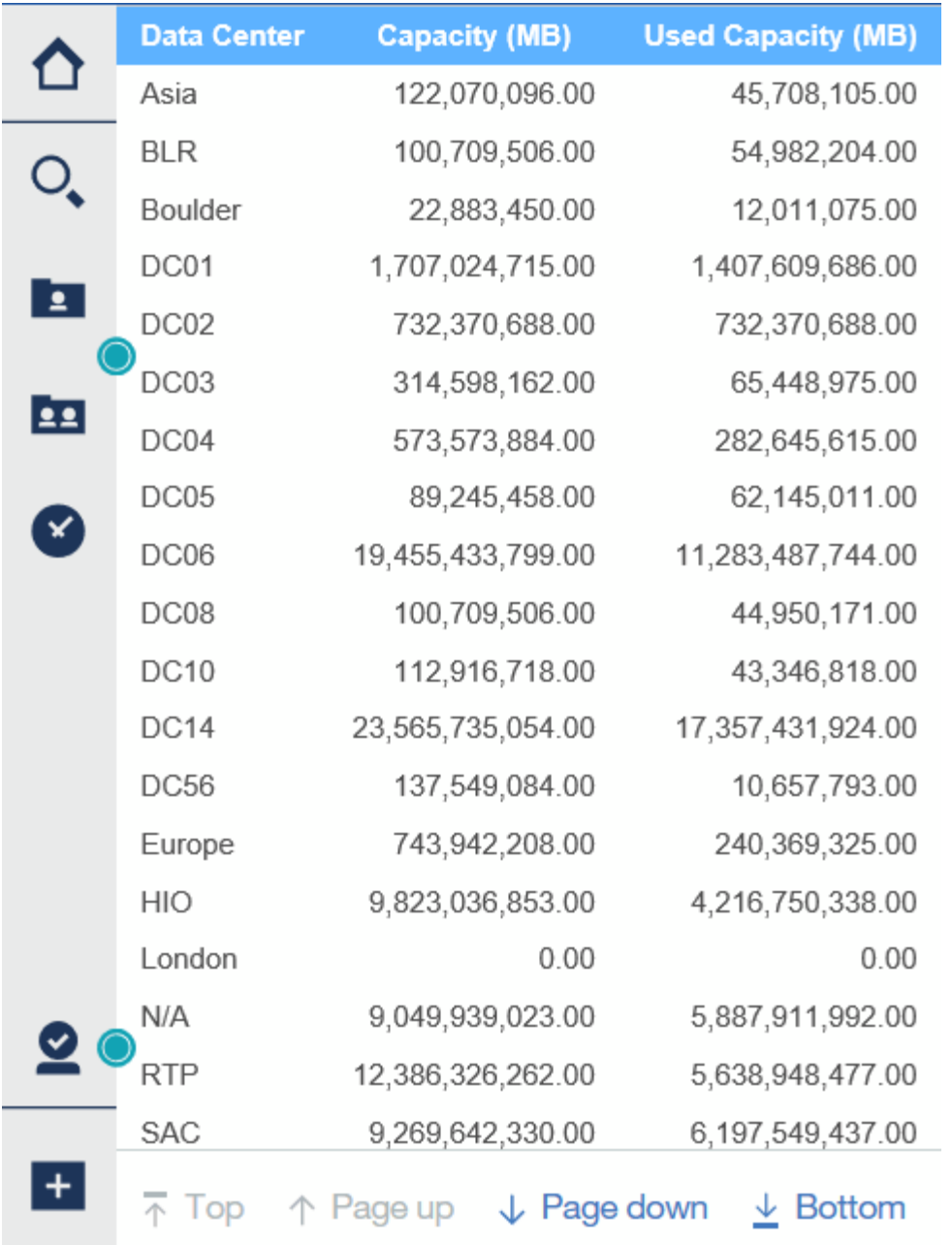

#### **Copyright-Informationen**

Copyright © 2024 NetApp. Alle Rechte vorbehalten. Gedruckt in den USA. Dieses urheberrechtlich geschützte Dokument darf ohne die vorherige schriftliche Genehmigung des Urheberrechtsinhabers in keiner Form und durch keine Mittel – weder grafische noch elektronische oder mechanische, einschließlich Fotokopieren, Aufnehmen oder Speichern in einem elektronischen Abrufsystem – auch nicht in Teilen, vervielfältigt werden.

Software, die von urheberrechtlich geschütztem NetApp Material abgeleitet wird, unterliegt der folgenden Lizenz und dem folgenden Haftungsausschluss:

DIE VORLIEGENDE SOFTWARE WIRD IN DER VORLIEGENDEN FORM VON NETAPP ZUR VERFÜGUNG GESTELLT, D. H. OHNE JEGLICHE EXPLIZITE ODER IMPLIZITE GEWÄHRLEISTUNG, EINSCHLIESSLICH, JEDOCH NICHT BESCHRÄNKT AUF DIE STILLSCHWEIGENDE GEWÄHRLEISTUNG DER MARKTGÄNGIGKEIT UND EIGNUNG FÜR EINEN BESTIMMTEN ZWECK, DIE HIERMIT AUSGESCHLOSSEN WERDEN. NETAPP ÜBERNIMMT KEINERLEI HAFTUNG FÜR DIREKTE, INDIREKTE, ZUFÄLLIGE, BESONDERE, BEISPIELHAFTE SCHÄDEN ODER FOLGESCHÄDEN (EINSCHLIESSLICH, JEDOCH NICHT BESCHRÄNKT AUF DIE BESCHAFFUNG VON ERSATZWAREN ODER -DIENSTLEISTUNGEN, NUTZUNGS-, DATEN- ODER GEWINNVERLUSTE ODER UNTERBRECHUNG DES GESCHÄFTSBETRIEBS), UNABHÄNGIG DAVON, WIE SIE VERURSACHT WURDEN UND AUF WELCHER HAFTUNGSTHEORIE SIE BERUHEN, OB AUS VERTRAGLICH FESTGELEGTER HAFTUNG, VERSCHULDENSUNABHÄNGIGER HAFTUNG ODER DELIKTSHAFTUNG (EINSCHLIESSLICH FAHRLÄSSIGKEIT ODER AUF ANDEREM WEGE), DIE IN IRGENDEINER WEISE AUS DER NUTZUNG DIESER SOFTWARE RESULTIEREN, SELBST WENN AUF DIE MÖGLICHKEIT DERARTIGER SCHÄDEN HINGEWIESEN WURDE.

NetApp behält sich das Recht vor, die hierin beschriebenen Produkte jederzeit und ohne Vorankündigung zu ändern. NetApp übernimmt keine Verantwortung oder Haftung, die sich aus der Verwendung der hier beschriebenen Produkte ergibt, es sei denn, NetApp hat dem ausdrücklich in schriftlicher Form zugestimmt. Die Verwendung oder der Erwerb dieses Produkts stellt keine Lizenzierung im Rahmen eines Patentrechts, Markenrechts oder eines anderen Rechts an geistigem Eigentum von NetApp dar.

Das in diesem Dokument beschriebene Produkt kann durch ein oder mehrere US-amerikanische Patente, ausländische Patente oder anhängige Patentanmeldungen geschützt sein.

ERLÄUTERUNG ZU "RESTRICTED RIGHTS": Nutzung, Vervielfältigung oder Offenlegung durch die US-Regierung unterliegt den Einschränkungen gemäß Unterabschnitt (b)(3) der Klausel "Rights in Technical Data – Noncommercial Items" in DFARS 252.227-7013 (Februar 2014) und FAR 52.227-19 (Dezember 2007).

Die hierin enthaltenen Daten beziehen sich auf ein kommerzielles Produkt und/oder einen kommerziellen Service (wie in FAR 2.101 definiert) und sind Eigentum von NetApp, Inc. Alle technischen Daten und die Computersoftware von NetApp, die unter diesem Vertrag bereitgestellt werden, sind gewerblicher Natur und wurden ausschließlich unter Verwendung privater Mittel entwickelt. Die US-Regierung besitzt eine nicht ausschließliche, nicht übertragbare, nicht unterlizenzierbare, weltweite, limitierte unwiderrufliche Lizenz zur Nutzung der Daten nur in Verbindung mit und zur Unterstützung des Vertrags der US-Regierung, unter dem die Daten bereitgestellt wurden. Sofern in den vorliegenden Bedingungen nicht anders angegeben, dürfen die Daten ohne vorherige schriftliche Genehmigung von NetApp, Inc. nicht verwendet, offengelegt, vervielfältigt, geändert, aufgeführt oder angezeigt werden. Die Lizenzrechte der US-Regierung für das US-Verteidigungsministerium sind auf die in DFARS-Klausel 252.227-7015(b) (Februar 2014) genannten Rechte beschränkt.

#### **Markeninformationen**

NETAPP, das NETAPP Logo und die unter [http://www.netapp.com/TM](http://www.netapp.com/TM\) aufgeführten Marken sind Marken von NetApp, Inc. Andere Firmen und Produktnamen können Marken der jeweiligen Eigentümer sein.